# **E-VOLBY**

ŘÁDNÉ VOLBY **DO KOMORY** STUDENTSKÉ **AS SU za OPF** 

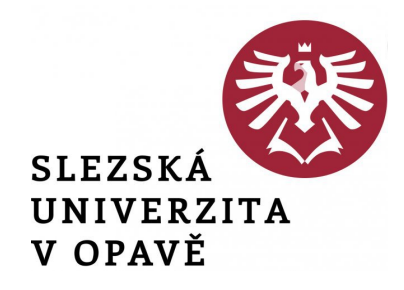

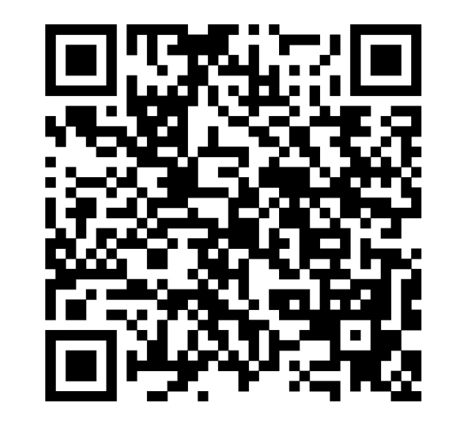

## **E-Volby v IS SU**

Hlasování v elektronické volbě v IS SU je dostupné jednak z přímé webové adresy nebo ji otevřete z úvodní stánky IS SU: dlaždice E-VOLBY (umístění dlaždice na úvodní stránce IS SU je individuální a může se lišit od uvedeného příkladu).

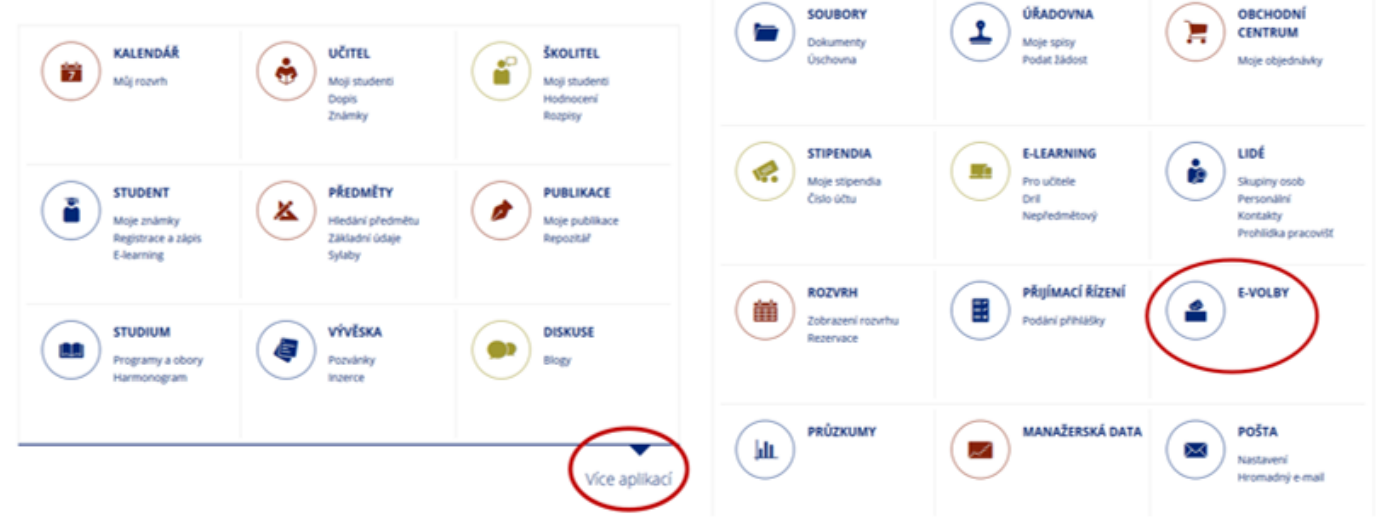

### **Odkaz pro hlasování:** <https://is.slu.cz/auth/volba/1421>

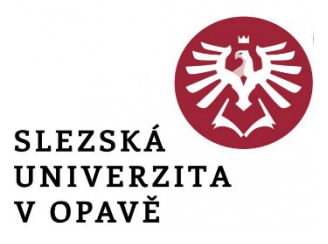

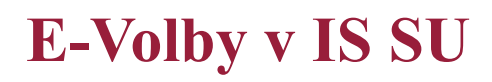

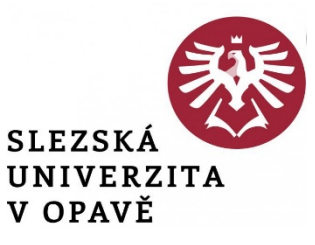

#### Volby, které jsou Vám dostupné, naleznete na záložce "**Moje volby"**. Otevřete příslušnou volbu.

Řádné volby do komory studentské AS SU za OPF -29.11.2022 08:00 - 1.12.2022 15:00

Volby vyhlásil: Ing. Tomáš Pražák, Ph.D., učo 31148

- 1. Vyberte max. 3 z nabízených kandidátů (u Řádných voleb AS SU za OPF se vybírají celkem tři kandidáti).
- 2. Pokud se chcete zdržet, označte volbu "Zdržuji se hlasování".

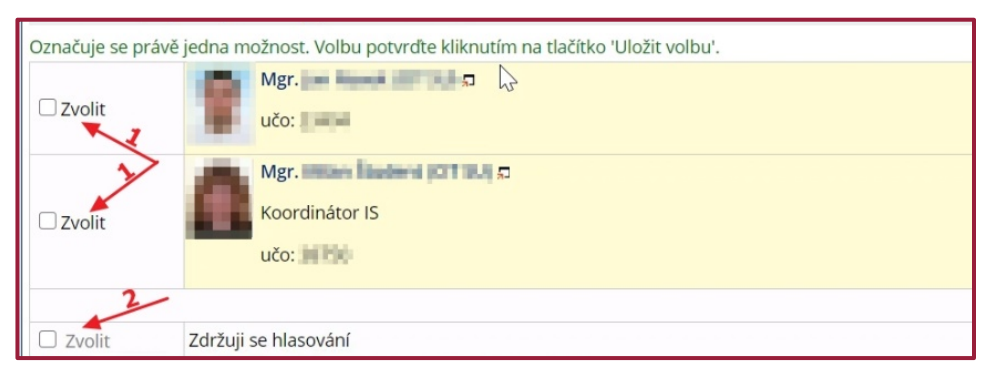

### **E-Volby v IS SU**

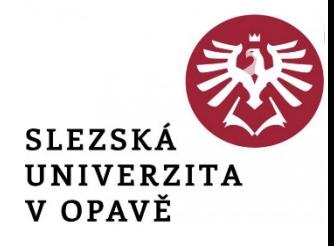

#### 3. Po vybrání kandidáta se Vám zpřístupní tlačítko pro uložení volby.

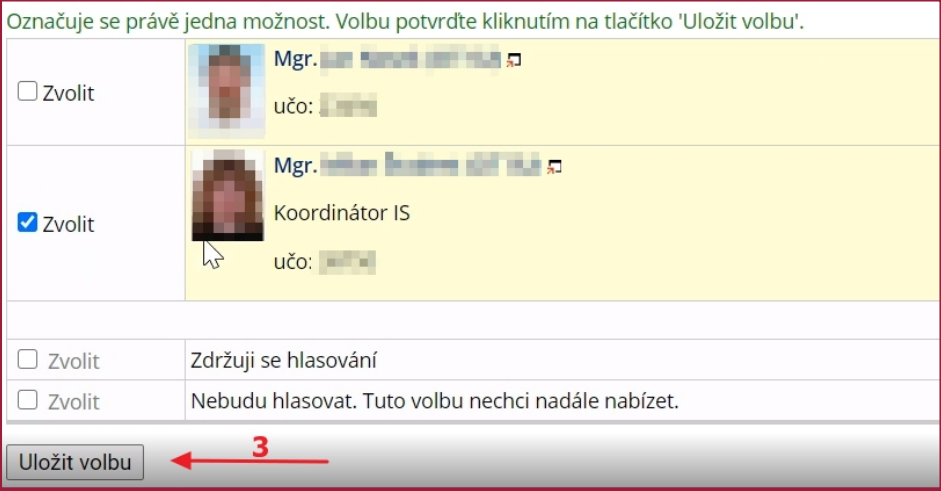

# **E-Volby v IS SU**

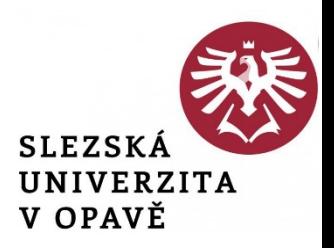

#### 4. Po kliknutí na tlačítko "Uložit volbu" bude Váš hlas uložen (tlačítko se zneaktivní) a volbu již nemůžete změnit.

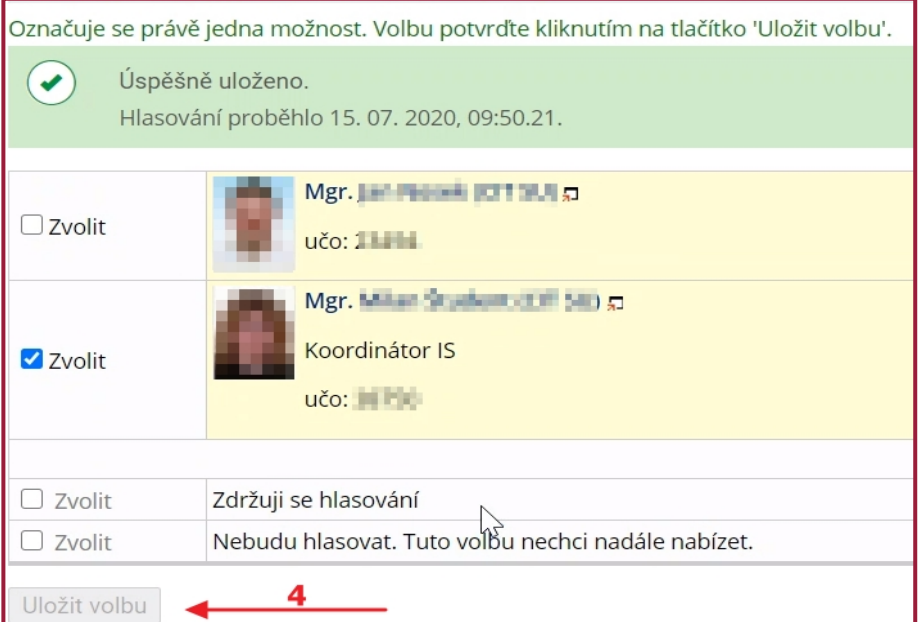